## Инструкция по подготовке и прохождению заданий Физико-математической олимпиады МИЭТ

1) Необходимо предварительно скачать программу Grabber по ссылке: [https://cloud.mail.ru/public/J4HF%2FmnXctxBns.](https://cloud.mail.ru/public/J4HF%2FmnXctxBns)

2) Зарегистрироваться под своим реальным ФИО, скачать и установить программу Zoom с официального сайта [https://zoom.us/ru-ru/meetings.html.](https://zoom.us/ru-ru/meetings.html)

3) Подготовить к олимпиаде веб-камеру и микрофон на компьютере либо смартфон для общения в программе Zoom.

4) Подготовить для предоставления решения чистые листы А4, где будет написано Ваше решение заданий, а также сканер (либо смартфон) для сканирования или фотографирования этих листов и отправки ответственному за проведение олимпиады.

5) За 30 минут до начала олимпиады запустить программу Grabber, ввести в нее свои ФИО и активировать. Затем подключиться к конференции в программе Zoom по ссылке: ссылка будет прислана каждому участнику в инструкции за день до олимпиады.

6) Напоминаем, что во время проведения олимпиады ВЫХОДИТЬ ИЗ КОНФЕРЕНЦИИ в программе Zoom ЗАПРЕЩЕНО. При однократном отключении из конференции, превышающем длительность в 10 мин., или многократных отключениях, суммарно превышающих длительность в 15 мин, РАБОТА АННУЛИРУЕТСЯ.

7) После начала олимпиады при помощи полученного логина и пароля от организатора в Zoom необходимо войти в систему iSpring по ссылке [https://miet.ispringlearn.ru/,](https://miet.ispringlearn.ru/) зайти в соответствующий курс и начать выполнение задания.

8) Ответ по каждой задаче необходимо вносить в поле ответа в системе iSpring.

9) Решение по каждой задаче пишется на чистых листах А4. На данных листах ЗАПРЕЩАЕТСЯ оставлять какие-либо иные пометки, в особенности свои ФИО.

10) По окончании решения заданий олимпиады необходимо завершить работу с полученным заданием, сделать скан или фотографию решения заданий на листах А4 и либо переслать эти сканы или фотографии в личные сообщения Бобрикову Дмитрию Александровичу в системе iSpring (см. рисунок), либо отправить на почту, озвученную организатором.

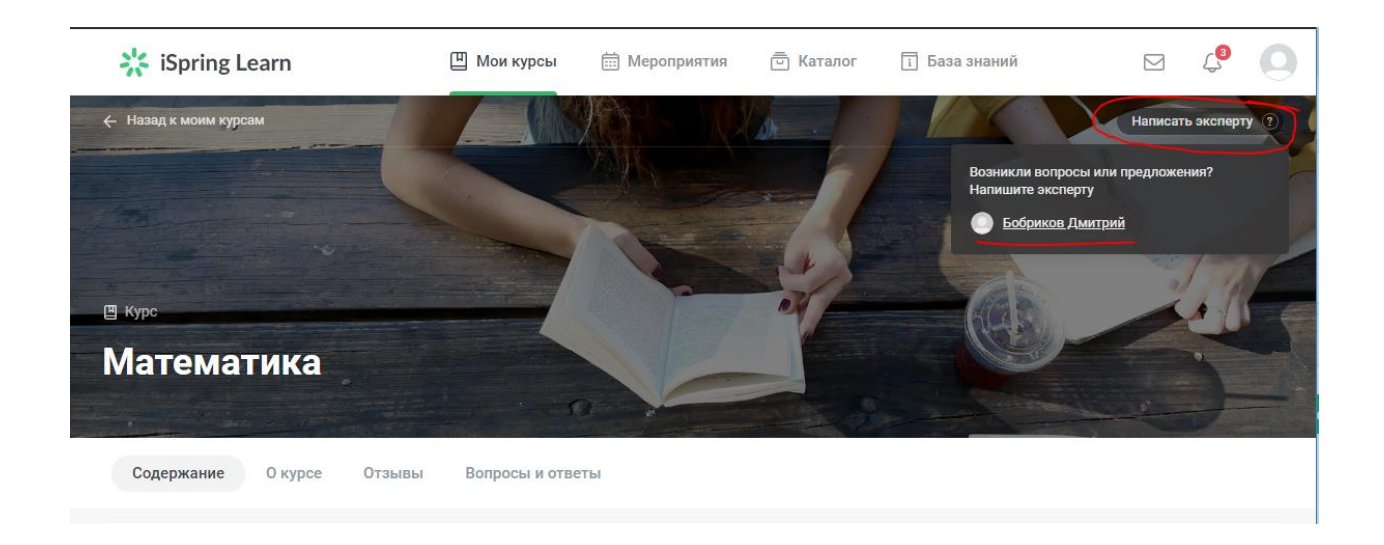

11) После подтверждения получения сканов или фотографий Вашего решения можно покинуть конференцию в Zoom.